А.Ш. Хусаинов

# **Теория автомобиля. Лабораторный практикум**

Ульяновск 2008

ФЕДЕРАЛЬНОЕ АГЕНТСТВО ПО ОБРАЗОВАНИЮ Государственное образовательное учреждение высшего профессионального образования Ульяновский государственный технический университет

# А.Ш. Хусаинов

**Теория автомобиля. Лабораторный практикум**

> Ульяновск 2008

УДК 629.113 (075.8) ББК 39.33-01я73 Х-

#### Рецензент генеральный директор ООО «УНИТЕК» д-р техн. наук В. В. Епифанов

Одобрено секцией методических пособий научно-методического совета Ульяновского государственного технического университета

#### **Хусаинов, А. Ш.**

Х- Теория автомобиля. Лабораторный практикум. – Ульяновск: УлГТУ,  $2008 - 29c$ 

Методические указания к лабораторному практикуму написаны в соответствии с типовой и рабочей программой дисциплины «Теория автомобиля».

Указания предназначены для подготовки и выполнения лабораторных работ студентами всех форм обучения направления 653200 «Транспортные машины и транспортно-технологические комплексы» специальности 19020165 «Автомобиле- и тракторостроение».

Работа выполнена на кафедре «Автомобили».

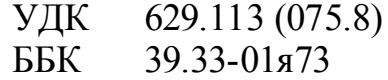

© Оформление УлГТУ, 2008 © А. Ш. Хусаинов, 2008

# ОГЛАВЛЕНИЕ

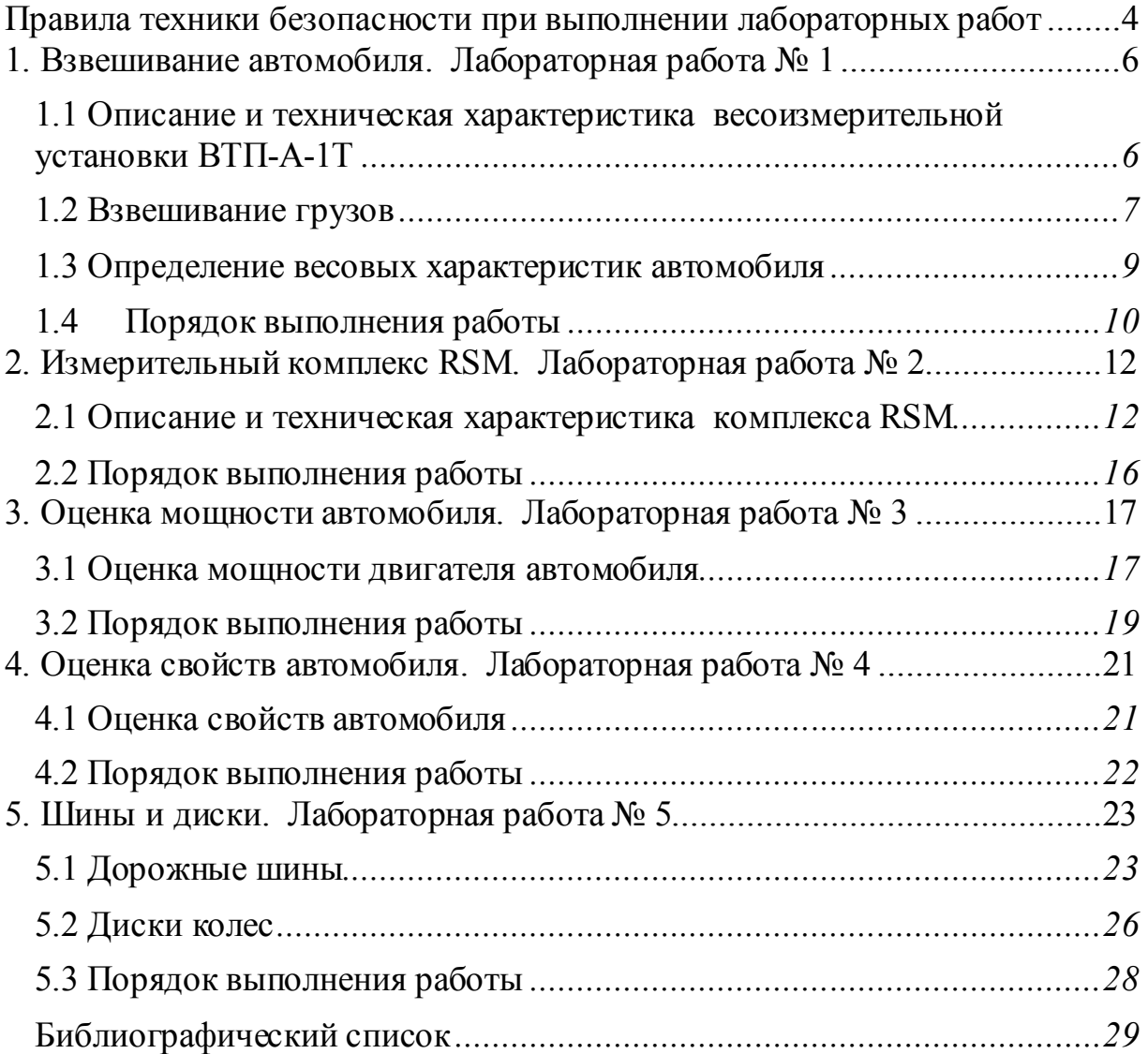

#### **Правила техники безопасности при выполнении лабораторных работ**

Перед началом выполнения работ студенты обязаны пройти инструктаж по правилам безопасной работы в лаборатории и расписаться в журнале по технике безопасности.

Перед началом работы необходимо проверить крепление всех узлов и деталей стенда (прибора); наличие исправность и крепление защитных ограждений; достаточность освещения рабочего места. При осмотре стендов необходимо пользоваться только электрической лампой напряжением не более 36 В, оборудованной предохранительной сеткой.

Студенты должны соблюдать правила пользования монтажным инструментом, не применять сильно изношенные или несоответствующего размера ключи, а также другой инструмент с неисправной или неправильно заправленной рабочей частью, со сломанными или плохо насаженными ручками.

Запрещается производить пуск (включение) двигателей и стендов при наличии течи топлива, масла, охлаждающей и других специальных жидкостей. Необходимо удалить посторонние предметы (инструменты, ветошь и др.), находящиеся на двигателе, стенде или рядом с ними.

Не разрешается находиться вблизи вращающихся валов, маховиков, соединительных муфт и других деталей.

При пользовании сжатым воздухом струю воздуха направлять от себя.

Запрещается въезд автомобиля на стенд при опущенных подъемных площадках и работа на стенде без поднятых упоров, диагностирование автомобиля, если он не точно установлен на стенде.

Не разрешается находиться в осмотровой канаве при въезде автомобиля на стенд; производить диагностирование находясь в канаве, сзади автомобиля возле колес и барабанов.

Пуск двигателя в помещении необходимо производить только при подключении к выхлопной трубе автомобиля устройств для отвода отработавших газов.

Запрещается производить регулировочные работы на работающем двигателе, стенде, установке, а также прикасаться к выхлопным коллекторам и газоотводным трубам.

При обслуживании автомобиля на электромеханическом подъемнике под колеса нужно подложить упоры, а на пульте управления подъемником

вывесить табличку с надписью «Не трогать – под автомобилем работают люди!».

Разборка и сборка узлов автомобиля производится в последовательности и с применением инструмента и приспособлений, которые указаны в технологической карте.

При переноске вручную аккумуляторных батарей необходимо соблюдать меры предосторожности, исключая попадание электролита на одежду и открытые части тела.

Все работы по разборке и ремонту топливной аппаратуры должны выполняться с помощью специальных приспособлений под вытяжными панелями при включенной вентиляции.

Каналы, трубки и жиклеры топливной аппаратуры следует продувать только воздухом из шланга. При случайном попадании частиц топлива в уши, глаза их необходимо немедленно промыть теплой водой.

После окончания работ с деталями, загрязненными этилированным бензином, а также перед приемом пищи необходимо мыть руки теплой водой с мылом.

Для обезвреживания пролитого этилированного бензина в лаборатории должны иметься дегазаторы: хлорная известь и керосин, а также опилки и ветошь, которые хранят в специальном железном ящике с крышкой и по мере их накопления сжигают.

В лабораториях запрещается пользоваться открытым огнем, курить.

#### **1. Взвешивание автомобиля. Лабораторная работа № 1**

**Цель работы:** определение весовых характеристик автомобиля.

#### **Задание:**

– изучить устройство и принцип работы весов автомобильных ВТП-А-1Т;

– измерить нагрузки на передние и задние колеса горизонтально установленного снаряженного, частично загруженного автомобиля; вычислить развесовку по осям и массу автомобиля;

– выполнить весовые измерения для определения высоты центра масс снаряженного и частично загруженного автомобиля;

– сформулировать выводы.

**Перечень приборов и принадлежностей**, необходимых для выполнения работ:

– платформа грузоприемная ВТП-А-1Т (1 шт.);

– весовой терминал модели Т-9;

– блок питания и зарядки аккумулятора терминала;

– рулетка измерительная 0…3 м;

– комплект подкладок.

#### **1.1. Описание и техническая характеристика весоизмерительной установки ВТП-А-1Т**

Весы платформенные автомобильные модификации ВТП-А-1Т предназначены для статического поколесного или поосного (при наличии нескольких платформ) взвешивания автотранспорта при поочередном наезде на грузовые платформы.

Вид климатического исполнения УХЛ 4.2 по ГОСТ 15150-69, но для работы при температурах от минус 20 ºС до плюс 65 ºС.

Класс точности – средний по ГОСТ 29329-92.

Принцип действия весов основан на измерении деформации упругого элемента, возникающей под действием веса груза, с последующей обработкой и индикацией результата взвешивания.

Весы состоят из грузоприемной платформы (1) и выносного блока управления и индикации – весового терминала (рис. 1, табл. 1).

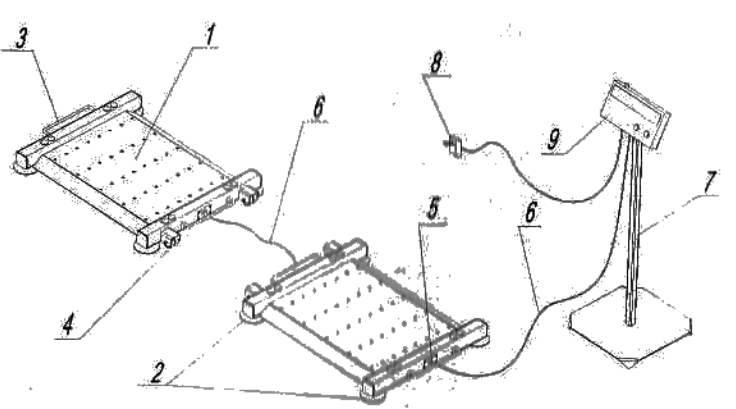

Рис. 1 Весы автомобильные: 1 – платформа грузоприемная; 2 – опоры; 3 – ручка; 4 – колеса; 5 – разъем к терминалу; 6 – кабель; 7 – стойка; 8 – блок питания; 9 – терминал весовой

1. Техническая характеристика весов ВТП-А-1Т

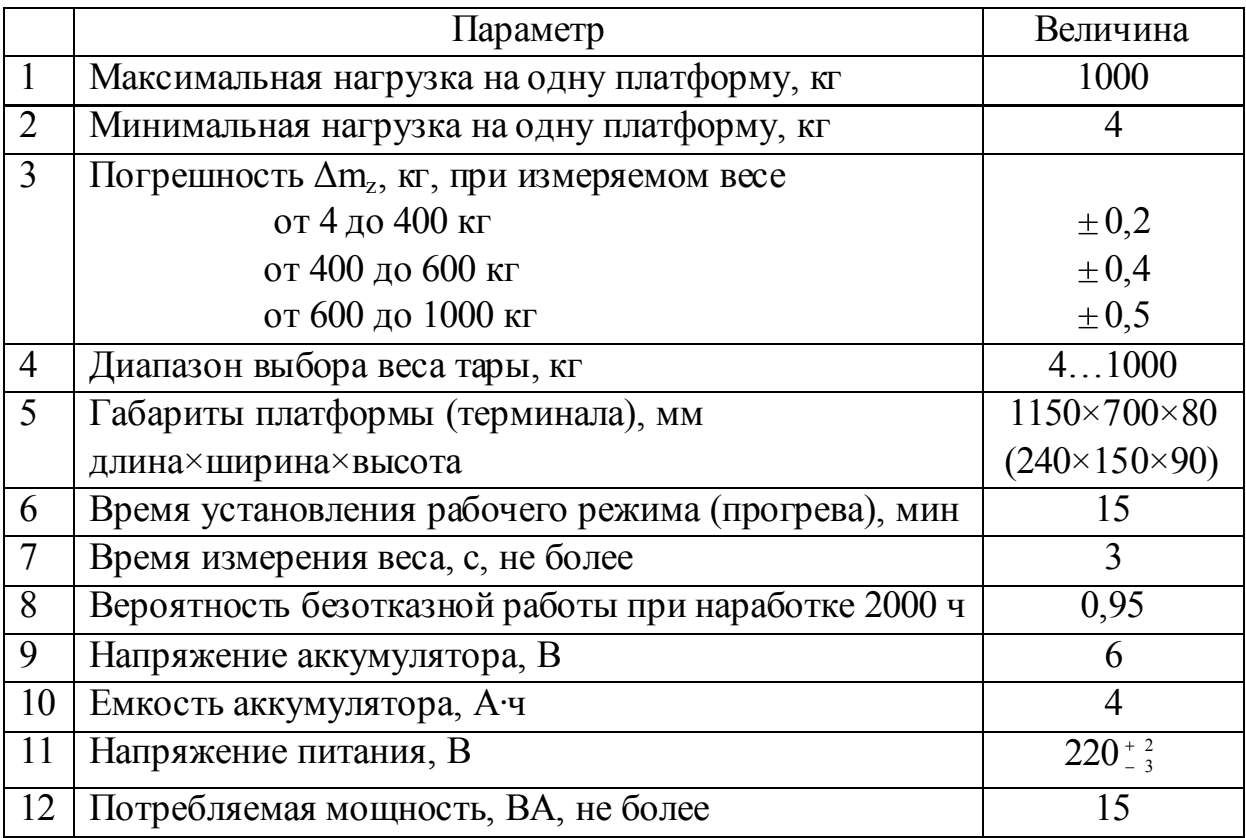

#### **1.2. Взвешивание грузов**

Перед включением терминала необходимо убедиться, что весоизмерительная платформа подключена к терминалу – разъемы надежно закреплены. **Внимание!** В случае касания руками открытого разъема для подключения весоизмерительной платформы терминал **может выйти из строя** (пробой входного канала терминала статическим электричеством).

Включить терминал. Загорается индикатор с маркером  $\phi$ . При этом запускается режим тестирования оборудования, а на дисплее отображаются цифры от 0000 до 9999, после чего терминал переходим в режим взвешивания (перед первым взвешиванием на экране отображается версия программного обеспечения – SCH 1.1).

В случае нехватки энергии в аккумуляторе загорится индикатор  $\blacksquare$ , требуется подключить блок питания и зарядить аккумулятор.

#### **Режим взвешивания** (Hold).

Этот режим запускается «по умолчанию» после включения терминала. Если терминал работал в другом режиме, то удерживать кнопку «**0**» до появления на дисплее сообщения «Hold».

На индикаторе должно отображаться число «0,0». Если при пустой платформе показания терминала отличаются от нуля, но не превышают 5 кг, обнулить показания, *кратковременно* нажав кнопку «**0**», в противном случае требуется тарировка прибора.

На платформу поместить груз. После стабилизации системы загорается индикатор с маркером  $M$ , после чего можно считывать результат.

Для *удержания результата* на дисплее независимо от наличия груза на платформе нажать кнопку «**F**». Для выключения удержания результата повторно нажать кнопку «**F**».

При взвешивании *груза в таре* сначала на платформу установить пустую тару, дождаться стабилизации системы, после чего нажать кнопку «**Т**» – загорится индикатор «**Т**», показания «обнулятся», а в память терминала будет занесен вес тары. При последующих взвешиваниях на дисплее будет отображен результат *без веса тары*. После снятия тары сплатформы на дисплее будет отображен вес тары со знаком минус. Для выключения режима взвешивания в таре необходимо последовательно нажать кнопки «**0**» и «**Т**».

#### **Режим суммирования показаний** (Add).

Режим включается путем удержания кнопки «**0**» до появления на дисплее сообщения «Add».

Поместить на платформу первый груз. После стабилизации системы нажать кнопку «**F**». Первый вес будет записан в память, а на дисплее на одну секунду появится порядковый номер измерений (в данном случае «1»). Снять груз.

Поместить на платформу второй груз. После стабилизации системы нажать кнопку «**F**». Второй вес будет добавлен к весу, записанному в памяти, а на дисплее на секунду появится номер измерений (в данном случае «2»). Снять груз. Процедура повторяется столько раз, сколько весов грузов необходимо просуммировать.

Просмотреть результат суммирования можно, нажав кнопку «**F**» *при снятом грузе* (пустой платформа считается тогда, когда на дисплее терминала отображается число не более 10 дискрет, в нашем случае  $0.2 \times 10 = 2$  кг). При этом на дисплее выводится общее количество взвешиваний, например: «n 2». Для просмотра суммарного веса следует нажать кнопку «**Т**». Так как количество знаков в итоговой сумме может превысить количество знаков дисплея (взвешиваний может быть несколько десятков), этот результат выводится частями, сначала старшие пять разрядов числа (если суммарный вес не превышает 9999,9 кг, то выводится «Н 0»), после еще одного нажатия кнопки «**Т**» выводятся младшие четыре разряда и один после запятой: например, « $L = 548.6$ ».

#### **Счетный режим** (Count).

В этом режиме подсчитывается количество единиц груза при известном весе каждой единицы. В лабораторной работе № 1 этот режим не используется, поэтому более подробно о нем можно узнать из руководства по эксплуатации терминала.

#### **1.3. Определение весовых характеристик автомобиля**

Взвешивание автомобиля производить в режиме «Hold» или «Add» терминала.

Последовательно измерить вес, приходящийся на колеса передней  $(R_{z1}^{\dagger}$  и  $R_{z1}^{\dagger})$  и задней  $(R_{z2}^{\dagger}$  и  $R_{z2}^{\dagger})$  осей автомобиля, установленного на горизонтальной площадке.

Вычислить вес, приходящийся на переднюю (*Rz1*) и заднюю (*Rz2*) оси

$$
R_{z1} = \lambda_{z1}^{\prime} + \lambda_{z1}^{\prime}; \qquad R_{z} = \lambda_{z1}^{\prime} + \lambda_{z1}^{\prime}. \qquad (1.1)
$$

Вычислить вес автомобиля  $G = R_{z1} + R_{z2}$ .

Измерить базу автомобиля *L*.

Вычислить координаты *L<sup>1</sup>* и *L<sup>2</sup>* центра масс автомобиля:

$$
L_1 = \frac{R_{22} \cdot L}{G}; \qquad L_2 = \frac{R_{21} \cdot L}{G}; \qquad \text{mposepka} \quad L_1 + L_2 = L. \tag{1.2}
$$

Определить вес, приходящийся на колеса передней оси, приподнятой на определенную высоту (задав «угол наклона» α площадки), вычислить  $R_{\scriptscriptstyle{\mathrm{z1}}}^{\alpha}$ , а затем и высоту центра масс  $h_{\scriptscriptstyle{\mathrm{g}}}$ 

$$
h_{g} = \mathbf{R}_{z1} \cos \alpha \cdot R_{z1}^{\alpha} \cdot \frac{L}{G \cdot \sin \alpha} \,. \tag{1.3}
$$

#### *Примечание:*

Зависимость (1.3) нашли следующим образом. Из теории автомобиля известно ([1], п. 2.4), что вертикальные реакции перераспределяются по зависимости

$$
R_{z1}^{\alpha} = \frac{G \cdot L_2}{L} \left( \cos \alpha - \frac{h_g}{L_2} \cdot \sin \alpha - \frac{0.5 \cdot c_x \cdot 5 A \cdot V^2}{G \cdot L_2} \cdot h_g - \frac{a}{g} \cdot \frac{h_g}{L_2} - f \cdot \frac{r_o}{L_2} \right). \tag{1.4}
$$

Для случая неподвижного автомобиля, расположенного на наклонной площадке зависимость (1.4) существенно упрощается

$$
R_{z1}^{\alpha} = \frac{G \cdot L_2}{L} \left( \cos \alpha - \frac{h_g}{L_2} \cdot \sin \alpha \right) \qquad \text{with}
$$
  

$$
R_{z1}^{\alpha} = R_{z1} \cdot \left( \cos \alpha - \frac{h_g}{L_2} \cdot \sin \alpha \right), \qquad (1.5)
$$

откуда и выразили высоту *h<sup>g</sup>* центра масс автомобиля (см. зависимость 1.3).

#### **1.4. Порядок выполнения работы**

1. Изучают инструкцию по технике безопасности при выполнении работ.

2. Изучают устройство и порядок работы весоизмерительной установки.

3. Измеряют базу автомобиля.

4. Расставляют выравнивающие подкладки перед тремя колесами. Перед четвертым колесом устанавливают весоизмерительную платформу.

5. Наезжают автомобилем на подставки и платформу таким образом, чтобы колеса оказались в центре платформы (подставки).

6. Измеряют вес, приходящийся на колесо в снаряженном состоянии автомобиля, с водителем, с водителем и одним пассажиром, с водителем и четырьмя пассажирами.

7. Повторяют измерения веса для остальных колес.

8. Устанавливают весоизмерительную платформу на одну подставку, а с другой стороны устанавливают две подставки одна на другой.

9. Наезжают передней осью на платформу и подставки. Измеряют вес, приходящийся на передние колеса в снаряженном состоянии автомобиля, с водителем, с водителем и одним пассажиром, с водителем и четырьмя пассажирами.

10. Результаты измерений и вычислений заносят в таблицу

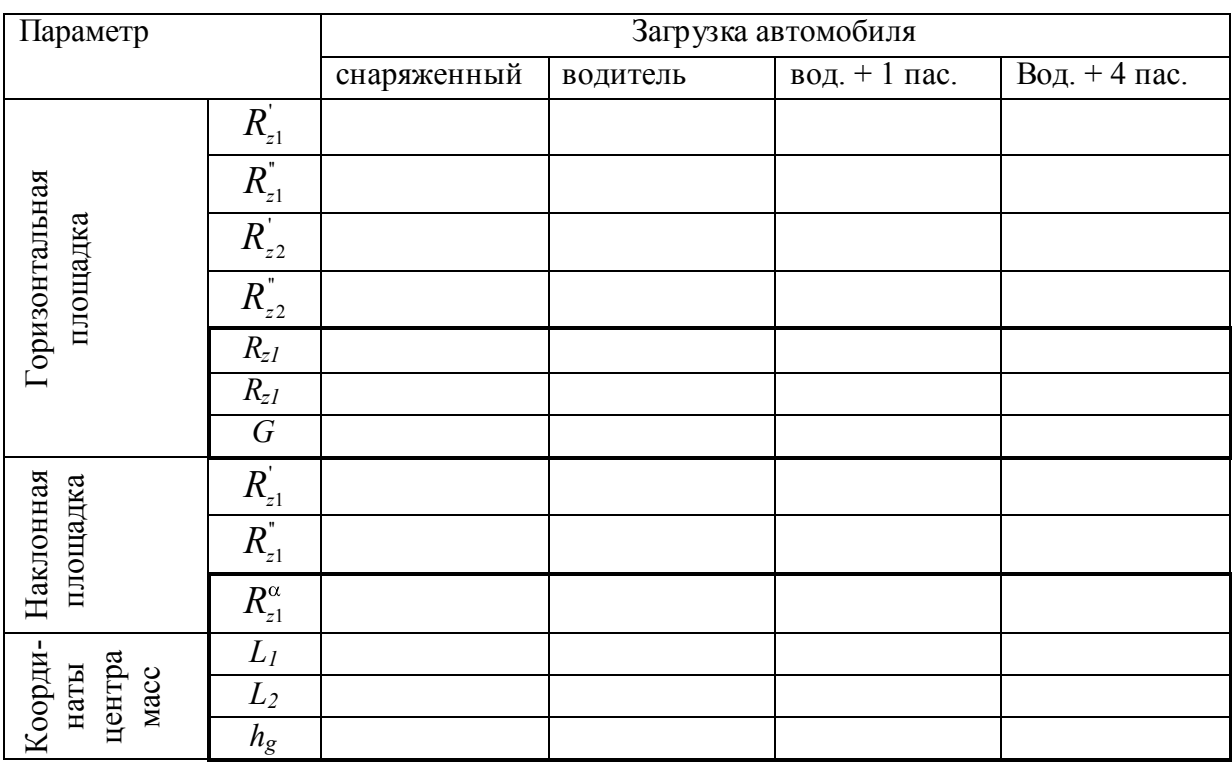

11. Для одной загрузки (по указанию преподавателя) оценивают погрешность определения координат центра масс в зависимости от погрешности весоизмерительного устройства (рассчитывают координаты для веса, скорректированного на погрешность весов), например:

$$
L_1 \pm \Delta = \frac{\mathbf{R}_{z2} \pm \Delta_{z2} \cdot g \cdot L}{G}.
$$

12. Формулируют выводы.

#### **2. Измерительный комплекс RSM. Лабораторная работа № 2**

**Цель работы:** Изучение устройства и работы комплекса RSM и получение навыков работы на нем.

**Задание:** Изучить устройство и работу комплекса RSM.

**Перечень приборов и принадлежностей**, необходимых для выполнения работ:

– Автомобиль УАЗ–31512 с датчиком скорости;

- комплекс RSM;
- G–sensor датчик продольных и поперечных ускорений;
- рулетка измерительная 0…1 м.

#### **2.1. Описание и техническая характеристика комплекса RSM**

Комплекс RevSpeedMeter (сокращенно RSM) фирмы Apexi (Япония) предназначен для регистрации разгонной динамики автомобиля во время тренировочных заездов при подготовке к соревнованиям.

RSM контролирует следующие параметры (текущие, пиковые):

- угловая скорость двигателя, об/мин (до 10000);
- скорость автомобиля, км/ч (до 360);
- пройденный путь, км (до 1000);
- продольное ускорение, в долях g (до 2g);
- поперечное ускорение, в долях g (до 2g);
- время прохождения 100, 200, 400 м;
- время разгона от 0 (100, 200) до 100, 200, 300 км/ч;
- время прохождения круга, сплита в формате 00`00``00;

– суммарная мощность потерь на сопротивление качению и аэродинамическое сопротивление, кВт;

- текущая и максимальная мощность, кВт;
- напряжения в бортовой сети (аккумулятора).

RSM может отображать одновременно от 1 до 4 параметров.

**Для подключения** RSM необходимо, чтобы автомобиль имел датчики угловой скорости двигателя («датчик оборотов») и датчик скорости автомобиля (этот датчик также измеряет угловую скорость, но выходного вала коробки передач или раздаточной коробки).

Для подключения RSM к автомобилям старых моделей есть возможность обойтись без «датчика оборотов»: соответствующий вход RSM подключают к плюсу катушки зажигания, однако необходимо, чтобы двигатель все-таки был оборудован электронной системой зажигания (в контактных системах зажигания напряжение на плюсе катушки изменяется в широких пределах – до 100…200 В – что неминуемо выведет из строя RSM).

На всех автомобилях семейства УАЗ датчик скорости в раздаточной коробке (и электронный спидометр на приборной панели) устанавливают с 2006 г. Более старые автомобили УАЗ необходимо дооборудовать таким датчиком (и спидометром).

Погрешность показаний спидометра дооборудованного автомобиля зависит от нескольких параметров:

– радиуса качения ведущих колес;

- передаточного числа моста (главной пары);
- передаточного числа привода спидометра;
- числа импульсов на один оборот датчика скорости;
- передаточного числа спидометра.

При подключении RSM на точность его показаний оказывают первые четыре параметры из вышеприведенного списка. Для корректировки показаний в RSM имеется возможность вводить число импульсов датчика (в нашем случае 6) и два поправочных коэффициента – на радиус качения и передаточные числа привода спидометра и главной пары. Изменять оба поправочных коэффициента имеет смысл, когда не хватает диапазона коррекции одного из них (что мало вероятно), либо когда один коэффициент вводят в качестве предварительной коррекции, а второй в виде окончательной настройки. Настройку можно производить двумя способами: вычислять коэффициент коррекции по скорости, измеренной каким либо внешним прибором, либо по пройденному пути.

RSM имеет разветвленное меню. Управление осуществляется джойстиком в пяти направлениях: «влево», «вправо», «вверх», «вниз» и «нажать». В главном (main) меню отображается список из трех пунктов:

- 1. Monitor (режимы отображения текущих параметров);
- 2. Measure (режимы измерений);
- 3. ets. (настройки RSM).

#### **Режим «Monitor»**.

Меню режимов «Monitor» содержит 6 пунктов:

- 1. 1 channel (отобразить один из параметров: обороты, скорость, путь, напряжение аккумулятора)
- 2. 2 channel (отобразить два параметра: обороты и скорость);
- 3. 3 channel (отобразить три параметра: обороты, скорость и путь);
- 4. 4 channel (отобразить три параметра: обороты, скорость, продольное и поперечное ускорения);
- 5. Rev. –[Y] (отобразить график: по оси абсцисс обороты, по оси ординат – скорость, продольное или поперечное ускорение);
- 6. G–FR/RL (отобразить график: по оси абсцисс поперечное, по оси ординат – продольное ускорение).

Первые четыре режима работы имеют опции отображения информации в цифровом, стрелочном или графическом (на оси абсцисс – время) виде (выбирается нажатием на джойстик). Кроме того, в этих режимах нажатие джойстика «влево» останавливает текущие показания (пауза), «вверх» включает опцию «пик» (отображаются текущее и пиковое (мелким шрифтом) значения параметра), «вниз» стирает текущее пиковое значение.

Специальные графические режимы (пятый и шестой) имеют три опции: отображать только текущее положение параметра, последние десять точек, все точки (выбирается нажатием на джойстик).

Кроме того, при графическом отображении параметров во всех шести режимах имеется возможность записать динамику изменения параметров в память:

*Запись:* «вверх» – начало записи; «вниз» – конец записи; «влево» (во время записи) – пауза; «вниз» (в паузе записи) – удалить запись; *Воспроизведение:* «вправо» – прокрутка вправо; «вправо» (при прокрутке вправо) – пауза; «влево» – прокрутка влево; «влево» (при прокрутке влево) – пауза; «вниз» (в паузе прокрутки) – удалить запись.

Длительность записи зависит от числа контролируемых каналов – при одном канале 60 с, при двух – 30 с, при трех – 20 с, при четырех – 15 с.

#### **Режимы «Measure».**

Меню режимов «Measure» также имеет 6 пунктов:

- 1. 0 00 m (время прохождения 100, 200 или 400 м);
- 2. 0 00 k (время и путь разгона до 100, 200 или 300 км/ч);

3.  $\mu$  – k (время и путь разгона  $100 - 200$ ,  $100 - 300$ ,  $200 - 300$  $KM/4$ );

- 4. Stop-W (время прохождения круга/сплита; можно сохранить до 20 промежуточных значений времени);
- 5. Power (отображает текущие мощность, скорость, обороты, максимальную мощность и соответствующие ей обороты);
- 6. loss-P (ввод/измерение суммарных сопротивлений движению в зависимости от скорости автомобиля; режим необходим для измерения мощности по п. 5).

Для измерения мощности двигателя необходимо знать ускорение автомобиля, однако опираться на данные датчика скорости нельзя, так как в ведущем режиме качения колеса его кинематический и статический радиусы существенно различаются и эту функцию RSM возможно реализовать лишь с помощью инерционного датчика продольных ускорений (G-sensor). Следует заметить, что показаниям последнего можно доверять, если дорога ровная, горизонтальная, клевки кузова назад при разгоне минимальны, а вибрации не значительны (любые наклоны датчика вносят погрешность в измерения).

Ввод суммарных сопротивлений осуществляется следующим образом (в режиме Loss-P):

- 1. «Влево»–«вправо» изменяем скорость;
- 2. «Вверх»–«вниз» изменяем суммарные сопротивления движению;
- 3. Повторяем пункты 1 и 2 для других скоростей (необходимо ввести минимум 10 точек).

#### **Настройки RSM (ets.).**

Меню настроек «ets.» также имеет 6 пунктов:

- 1. Output set (настройки порогов предупреждений);
- 2. Grph Scale (выбор максимума осей графиков);
- 3. Car select (выбор параметров автомобиля);
- 4. VFD Bright (настройка яркости дисплея);
- 5. Gsnsr Corr (установка на «нуль» датчика ускорений);
- 6. Initialize (стереть все настройки).

Из вышеперечисленных пунктов меню при проведении лабораторных работ могут понадобиться 2, 3 и 5.

(2) Максимальные значения на осях графиков вводятся в меню Grph Scale для каждого параметра отдельно из списка:

Rev (обороты) – 10000, 9000, 8000, 7000, **6000** об/мин;

Spd (скорость) – 360, 300, 240, 180, **120** км/ч;

Trp (путь) – 1000, 300, 100, 30, **10** км; Gfr (продольные ускорения) –  $\pm 2.0, \pm 1.5, \pm 1.0, \pm 0.6, \pm 0.3$  g; Grt (поперечные ускорения) –  $\pm 2.0, \pm 1.5, \pm 1.0, \pm 0.6, \pm 0.3$  g; Pwr (мощность) – 1000, 600, 400, 200, 150, **100** kW, или 1200, 800, 500, 300, 200, 150 ps.

Примечание: ps – (нем. *Pferdestarke*) = 1 л.с. = 0,7355 кВт.

При проведении лабораторных работ необходимо выбирать выделенные значения, за исключением случая, когда необходимо регистрировать малые значения ускорений (замедление при выбеге): в этом случае максимум продольных ускорений необходимо задать **0,3** g.

(3) Car select (выбор параметров автомобиля). Количество цилиндров установить 4 (Cyl). Задать 6 импульсов на оборот для датчика скорости (SP1) и поправку 70 % для радиуса колеса (TIRE). В пункте WGHT задаем вес автомобиля.

(5) Gsnsr Corr (установка нуль датчика ускорений). После закрепления датчика ускорений в гнезде выбираем «Yes» в этом пункте меню для установки датчика на «нуль».

#### **2.2. Порядок выполнения работы**

1. Изучают инструкцию по технике безопасности при выполнении работ.

2. Изучают устройство и порядок работы комплекса RSM.

3. Выполняют пробный проезд на автомобиле, регистрируя одновременно показания скорости штатного спидометра и RSM. Вычисляют и вводят поправочный коэффициент на радиус колеса. Вновь сверяют показания скорости и при необходимости вводят поправку.

4. Вводят массу автомобиля.

5. Выполняют пробную запись разгонной динамики автомобиля на пути 100 м (скорость, обороты, ускорения). Просматривают результат.

6. Определяют необходимый масштаб осей координат графического режима.

7. Выполняют повторную запись разгонной динамики автомобиля.

8. В режиме просмотра записи переносят результаты в отчет.

9. Формулируют выводы.

#### **3. Оценка мощности автомобиля. Лабораторная работа № 3**

**Цель работы:** Закрепление навыков работы на комплексе RSM.

**Задание:** Изучить методику и измерить мощность двигателя автомобиля.

**Перечень приборов и принадлежностей**, необходимых для выполнения работ:

- автомобиль УАЗ–31512 с датчиком скорости;
- комплекс RSM;
- G–sensor датчик продольных и поперечных ускорений;
- весы автомобильные ВТА-П.

#### **3.1. Оценка мощности двигателя автомобиля**

Мощность двигателя, установленного на автомобиле, можно измерить несколькими способами.

**Первый способ.** Измерить *крутящий момент* на каком-либо валу в трансмиссии и *угловую скорость* его вращения. Произведение этих двух параметров даст текущую мощность, передаваемую этим валом.

Для вычисления развиваемой в данный момент мощности *двигателя* необходимо полученную мощность поделить на КПД узлов и агрегатов, разделяющих маховик двигателя и место установки датчика крутящего момента (эта процедура называется «приведением мощности» к коленчатому валу двигателя).

Для реализации способа необходимо установить датчик крутящего момента (что очень не просто) и датчик угловой скорости. Последний можно установить (или использовать штатный) в любом месте трансмиссии или на двигателе (если трансмиссия жесткая, то есть нет гидромуфты, вариатора). Необходимо лишь учесть передаточное число трансмиссии от места установки датчика угловой скорости до места установки датчика крутящего момента. Что же касается датчика крутящего момента, то его установка сопряжена со значительными трудностями: датчик устанавливается в «разрыв» мощности, то есть датчик крутящего момента – это самостоятельный агрегат, имеющий входной и выходной валы (фланцы) с помощью которых датчик закрепляется, например, на выходном валу коробки передач (вместо карданного вала), а к выходному фланцу датчика закрепляют тот самый карданный вал. Так как датчик имеет некоторую длину, на которую должен сократится карданный вал, то во время монтажа может не хватить хода шлицев вала или этого хода не хватит при колебаниях подвески на неровностях дороги при испытательном заезде. Все это требует установки специального «укороченного» карданного вала.

Можно на штатный карданный вал наклеить тензодатчики и таким образом превратить вал в датчик крутящего момента. Однако для реализации такого метода понадобится решить вопрос с передачей электрического сигнала с вращающегося вала на регистратор, что тоже не просто. Кроме того, необходима тарировка всей системы (ступенчатое нагружение системы заранее известными крутящими моментами и регистрация соответствующих сигналов).

**Второй способ.** Измерить продольную реакцию на колесах и скорость автомобиля. Их произведение даст мощность автомобиля на колесе. Для приведения мощности к коленвалу двигателя необходимо поделить полученную мощность на КПД всей трансмиссии.

Реализовать этот способ можно, установив датчик силы в местах крепления продольных реактивных тяг подвески. Для подвесок современных автомобилей, имеющих много разнонаправленных рычагов в подвеске этот способ оказывается очень сложным. Наиболее приемлем этот способ на простой рессорной подвеске: на передний конец рессоры ведущего моста нужно установить датчик продольного перемещения ушка рессоры относительно кузова. В этом случае роль упругого элемента силоизмерителя выполнит сайлентблок рессоры. Тарировать такой датчик можно, устанавливая автомобиль на небольшую горку с известным углом: зная массу автомобиля, легко вычисляется скатывающая сила. Разумеется, автомобиль должен быть заторможен только с использованием тормозов ведущего моста. Следует лишь вычислить продольную реакцию *R<sup>x</sup>* , *приведенную* к ушку рессоры с датчиком.

**Третий способ (используем в лабораторной работе).** Измеряем максимальное ускорение *а* автомобиля на текущей скорости *V*. Зная массу *M* автомобиля и коэффициент δ учета вращающихся масс, вычисляем силу сопротивления разгону *F<sup>a</sup>* .

Для отыскания развиваемой автомобилем силы тяги *FT*, к найденной силе *F<sup>a</sup>* необходимо добавить силы дорожного *F<sup>k</sup>* и аэродинамического *F<sup>в</sup>* сопротивлений, которые можно получить аналитически (см. конспект лекций, тема 2):

$$
F_T = F_a + F_k + F_{\epsilon}.\tag{3.1}
$$

$$
F_a = \delta \cdot M \cdot a. \tag{3.2}
$$

$$
F_k = f_k \cdot G_a \tag{3.3}
$$

$$
F_e = 0.5 \cdot c_x \cdot \rho \cdot A \cdot V^2. \tag{3.4}
$$

$$
P_{\partial} = F_T \cdot V / \eta_{mp}.
$$
 (3.5)

Например, для автомобиля УАЗ-31512 таблица сопротивлений движению может выглядеть следующим образом (табл. 3.1).

3.1 Мощность сопротивлений движению УАЗ-31512

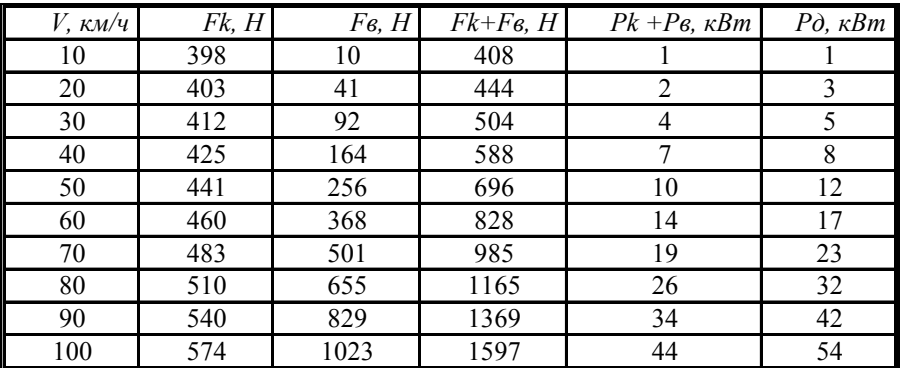

Расчет выполнен при следующих исходных данных:

*f*<sub>0</sub> = 0,018; *A<sub>f</sub>* = 0,000045  $\frac{q^2}{kM^2}$ ; *C<sub>x</sub>* = 0,753; *A* = 2,93  $\frac{M^2}{k}$ ; ρ = 1,202 κг/ $\frac{M^3}{k}$ ; η = 0,82.

Экспериментально мощность сопротивлений определяют с помощью RSM в режиме Measure/Loss-P (см. лабораторную работу № 2). В этом же режиме вводят мощности сопротивлений по табл. 2.

## **3.2. Порядок выполнения работы**

1. Изучают инструкцию по технике безопасности при выполнении работ.

- 2. Изучают устройство и порядок работы комплекса RSM.
- 3. В режиме ets. / Car Select водят массу автомобиля.
- 4. Проверяют установку «на нуль» датчика ускорений G-sensor.

5. В режиме Measure/Loss-P вводят мощность сопротивлений (экспериментально или по таблице 3.1).

- 6. Включают графический режим Measure/Power.
- 7. Включают запись.

8. Осуществляют интенсивный разгон на второй или третьей передаче от минимально устойчивой до максимальной угловой скорости двигателя.

9. Останавливают запись.

10. В режиме воспроизведения копируют график внешней скоростной характеристики двигателя (приведенной к колесам) в отчет. При необходимости выполняют проверку трех – четырех точек графика путем регистрации мощности автомобиля в цифровом режиме RSM при разгоне на четвертой (третьей) передаче в КП при угловой скорости двигателя 1000, 2200 и на третьей (второй) передаче при угловой скорости двигателя 3000, 4200 об/мин.

11. Строят внешнюю скоростную характеристику двигателя.

12. Формулируют выводы.

#### **4. Оценка свойств автомобиля. Лабораторная работа № 4**

**Цель работы:** Закрепление навыков работы на комплексе RSM.

**Задание:** Изучить методику и измерить коэффициенты сопротивления качению и аэродинамического сопротивления автомобиля.

**Перечень приборов и принадлежностей**, необходимых для выполнения работ:

- автомобиль УАЗ–31512 с датчиком скорости;
- комплекс RSM;
- G–sensor датчик продольных и поперечных ускорений;
- весы автомобильные ВТА-П.

#### **4.1. Оценка свойств автомобиля**

Оценку коэффициентов сопротивления качению и аэродинамического сопротивления будем проводить по методике, изложенной в справочнике *Bosch* [3, с. 331].

Разогнать автомобиль на ровном горизонтальном участке дороги до скорости 60 км/ч. Выключить передачу. С помощью комплекса RSM зарегистрировать среднее замедление  $a_1$  при падении скорости от  $V_{a1} = 60$  до  $V_{bl}$  = 55 км/ч (тормоза не использовать).

Аналогично зарегистрировать среднее замедление *а<sup>2</sup>* в диапазоне скоростей  $V_{a2} = 15$  до  $V_{b2} = 10$  км/ч.

Вычислить средние скорости в диапазонах:

$$
V_1 = \frac{V_{a1} + V_{b1}}{2}; \qquad V_2 = \frac{V_{a2} + V_{b2}}{2} \ . \tag{4.1}
$$

Вычислить коэффициент сопротивления качению

$$
f_0 = \frac{\eta_{11} \cdot \mathbf{\Phi}_2 \cdot V_1^2 - \frac{1}{2} \cdot V_2^2}{V_1^2 - \frac{1}{2} \cdot V_2^2}.
$$
 (4.2)

Вычислить коэффициент аэродинамического сопротивления

$$
C_x = \frac{21.6 \cdot M \cdot \mathbf{C}_1 - \frac{1}{2}}{A \cdot \mathbf{C}_1^2 - \frac{1}{2}} \tag{4.3}
$$

где M – масса автомобиля, кг; А – площадь миделева сечения, м $^2$ .

#### **4.2. Порядок выполнения работы**

1. Изучают инструкцию по технике безопасности при выполнении работ.

2. Изучают устройство и порядок работы комплекса RSM.

3. Проверяют установку «на нуль» датчика ускорений G-sensor.

4. Включают режим Monitor/4 channel.

5. На испытательном участке дороги разгоняют автомобиль до скорости 60 км/ч. В режиме выбега на нейтральной передаче измеряют среднее ускорение *а<sup>1</sup>* в диапазоне скоростей 60…55 км/ч.

6. Повторяют измерения в диапазоне скоростей 15…10 км/ч.

7. Для повышения достоверности измерения проводят несколько раз.

8. Вычисляют по зависимостям (4.2) и (4.3) соответствующие коэффициенты.

9. Формулируют выводы

#### **5. Шины и диски. Лабораторная работа № 5**

**Цель работы:** Приобретение практических навыков оценки эксплуатационных свойств эластичных колес.

#### **Задание:**.

1. Изучить классификацию, конструкцию дисков и шин.

2. Измерить шины и диски, определить и пояснить маркировку.

3. Измерить статический радиус качения эластичного колеса.

**Перечень приборов и принадлежностей**, необходимых для выполнения работ:

– автомобиль УАЗ–31512;

- компрессор шинный;
- шины и диски;
- рулетка измерительная 0…2 (3) м.

#### **5.1 Дорожные шины**

Шины автомобиля определяют его устойчивость и управляемость, тормозные свойства, существенно влияют на плавность хода, вибронагруженность и шумность транспортного средства. Правильный выбор шин для конкретного автомобиля во многом определяет его безопасность.

Шины автомобилей, предназначенных для эксплуатации на дорогах с твердым покрытием, по конструкции могут быть диагональными или радиальными. Различия заключаются в способах укладки корда (рис. 5.1).

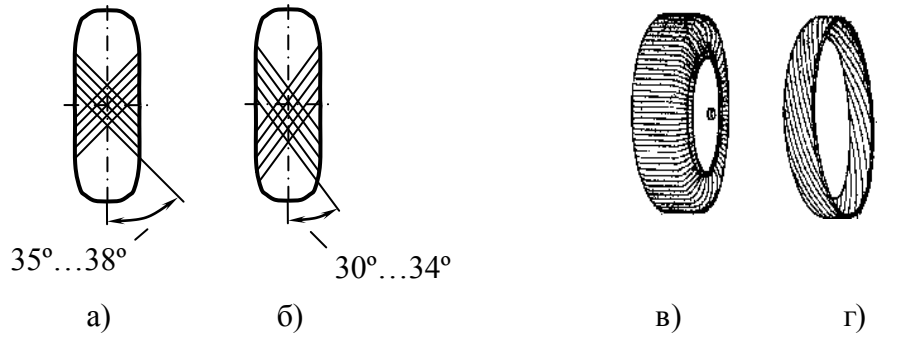

Рис. 5.1 Направление корда на диагональных (а), (б) и радиальных (в), (г) шинах: а – нормальные шины; б – спортивные (устар.); в – каркас (угол наклона нитей корда к «экватору» шины 85º…90º); г – брекер – пояс корда под беговой дорожкой, размещенный поверх каркаса, но не выходящий на боковину шины (угол наклона нитей корда к «экватору» шины 6º…20º)

Причем в одной шине могут сочетаться слои корда из различных материалов (стали, нейлона, вискозы, полиэстера или из других современных материалов). Информацию о корде можно прочитать на боковине шины, например:

# *TREAD: 4 PLIES (2 PLIES RAYON + 2 PLIES STEEL) SIDEWALL: 2 PLIES RAYON*

#### *Перевод (с англ.):*

Беговая дорожка: 4 слоя корда (2 вискозных слоя + 2 стальных слоя) Боковина: 2 слоя вискозного корда

На некоторых шинах вместо слова *SIDEWALL* имеется слово *BODY*. В этом случае после него будут указаны слои *каркаса*, а после слова TREAD указывается лишь состав корда брекера, а слои каркаса под ним указываться не будут. Например, вышеприведенная шина имела бы обозначение

### *2 STEEL TREAD PLIES – 2 RAYON BODY PLIES*

Направление навивки корда и его состав определяет эксплуатационные свойства шины. Например, чем меньше угол наклона корда к экватору шины, тем больше коэффициент сопротивления уводу эластичного колеса, количество слоев корда определяет несущую способность шины, ее прочность. При больших углах наклона корда к экватору шина примет форму тора (под таким углом навит каркас радиальной шины, откуда и пошло название типа шины – направление корда почти совпадает с радиусом колеса, у диагональных шин корд направлен по хорде). При этом распределение давления в пятне контакта колеса с дорогой будет весьма неравномерным, что неблагоприятно сказывается как на износе шины, так и на ее сцеплении с дорогой. «Правильную» форму беговой дорожке радиальной шины придает брекер.

Различается и состав резины, причем этот состав может быть разным даже в одной шине: боковина прорезинена одним составом (он только деформируется), беговая дорожка – другим (здесь имеют место не только деформации, но и интенсивный износ). Зимние шины изготавливают более мягкими, летние – более жесткими. Вообще-то ездить летом на зимней (нешипованной!!!) шине можно и даже безопасней: более мягкая резина под действием относительно высоких летних температур, размягчается еще больше. При качении колеса по микронеровностям дороги мягкая резина «обволакивает» микронеровности, тем самым обеспечивается высокий коэффициент сцепления шины с дорогой. Однако в таких условиях износ шины становится непремлемым.

Большинство свойств шины зашифровано в ее обозначении по правилу № 30 ЕЭК ООН, например:

*175/80R16 Q88 M+S,*

где 175 – ширина профиля, мм; 80 – профиль (доля высоты в ширине профиля шины), %; *R* – радиальный тип шины (в обозначении диагональных шин букв нет); 16 – посадочный диаметр шины на диск, дюйм; *Q* – индекс скорости; 88 – индекс грузоподъемности; *M+S* – всесезонная шина (на зимних шинах на боковине имеется знак в виде снежинки, на летней шине нет обозначений).

Многие производители шин информацию дублируют в обозначениях по стандартам других стран. Например, для американского рынка нагрузочная характеристика шины приводится не в индексах, а в фунтах (*pounds* или сокращенно *lbs*) при давлении в шине в *psi* (*Pounds per Square Inch –* фунт на квадратный дюйм):

*MAX LOAD 1500 POUNDS MAX PRESS 32 PSI.*

Иногда эта информация приводится и в системе СИ. Перевод в систему СИ: 1 *lbs* = 0,454 кг; 1 *psi* = 0,0069 МПа (14,5 *psi* ≈ 1 бар = 1 кгс/см<sup>2</sup> = 100 кПа = 0,1 МПа).

*Примечание*: в США индекс скорости не указывается, а максимальная нагрузка и давление соответствуют максимально разрешенной в США скорости (60 миль/ч). В Европе нет *единого* ограничения максимальной скорости автомобилей (в Германии на некоторых автобанах этого ограничения вообще нет), поэтому и введен индекс разрешенной скорости для шин при номинальной нагрузке*.*

Вблизи посадочного диаметра на боковине шины приводится код, в котором имеется информация о дате производства конкретного экземпляра шины. Например, число

# $(2907)$

означает, что шина произведена на 29 неделе 2007 года.

Гарантийный срок эксплуатации с даты производства шины никогда не превышает 10 лет. Многие производители вообще ограничивают этот срок шестью годами. В более старых шинах корд может расслоиться, потерять прочность, резина потрескаться. Причем если шина не эксплуатировалась, то эти дефекты могут проявиться сразу после начала эксплуатации.

В этом случае у шины снижается не только коэффициент сопротивления уводу (что снижает критическую по управляемости скорость автомобиля), но и нагрузочная характеристика (колесо может просто лопнуть). Это неминуемо приведёт к аварии. Особенно опасно ставить старые шины на заднюю ось: еѐ выход из строя неминуемо приводит к заносу (при выходе из строя переднего колеса заноса, как правило, нет).

Кроме вышеописанных обозначений на боковине шины приводится и другая информация:

– бренд производителя (торговая марка);

– марка (модель) шины;

– тип шины по наличию камеры: *Tubeless* (бескамерная), *Tube Type* (с камерой);

– и др.

#### **5.2. Диски колес**

Диск колеса очень важный элемент конструкции автомобиля. Большинство его параметров определяют присоединительные размеры шины к диску и диска к ступице (рис. 5.2). Но от некоторых размеров (например, ЕТ) зависит срок службы узлов (подшипников ступицы, сайлентблоков и шаровых опор подвески, наконечников рулевых тяг, рулевого привода вцелом), устойчивость и управляемость автомобиля.

Диск колеса состоит из обода и собственно диска (иногда называют звездочкой).

На ободе можно выделить три его элемента:

– закраины, представляющие собой боковые упоры для бортов шин. Расстояние между закраинами есть ширина профиля обода;

– полки, представляющие собой посадочные места бортов шин, наклоненных, как правило, на угол 5º±1º (с крутыми полками 15º±1º) к середине обода. Полки передают крутящий момент от ступицы и шине;

– ручей, который для монтажа шины на диск может быть глубоким.

Диски колес автомобилей по способу изготовления могут быть штампованными стальными (прочные), литыми (жесткие, легкие) или кованными (жесткие, прочные, легкие) из легких сплавов.

По назначению диски можно разделить на две группы: для камерных и бескамерных шин. К последним предъявляются требования по герметичности как самого диска, так и места присоединения вентиля. Кроме того, их можно отличить по хампам (подкатам) – валикам, препятствующим са-

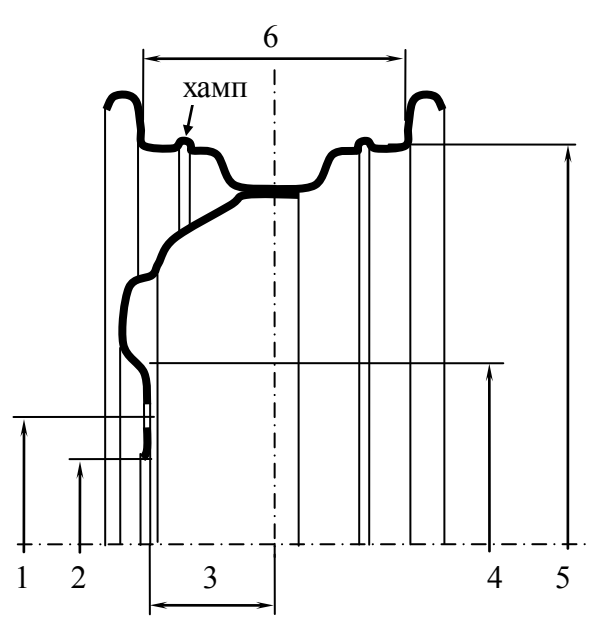

Рис. 5.2 Конструкция штампованного колесного диска (пример размеров – пояснение): 1 – присоединительный размер  $(4\times100 - 4$  крепежных отверстия на диаметре 100 мм); 2 –диаметр центрирующего отверстия, мм (50); 3 – вылет диска (ET45 – расстояние от оси симметрии шины до привалочной плоскости 45 мм); 4 – минимальный диаметр привалочной поверхности; 5 – посадочный диаметр шины  $(13)$ ; 6 – ширина посадки шины  $(5,5^{\circ})$ 

мопроизвольному разбортовыванию шины при низком давлении. Кстати, за них же крепят декоративные колпаки колес.

Ободья колесных дисков шин могут быть с глубоким и плоским ручьем (отличаются методом разбортовки). В последнем случае диск выполняется разборным. В обозначении обода присутствуют два размера: ширина и диаметр, причем разделяет эти параметры косой крест (×) или тире (соответственно для глубокого или плоского ручья).

Размеры обода показываются в дюймах: если наклон полки 5º, то посадочный диаметр – целое число, если полка 15º, то диаметр оканчивается на 0,5, например:

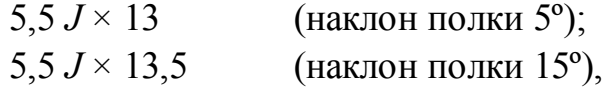

где *J* – обозначение формы и размеров закраин, в данном случае высота закраины 17,3 мм.

Форма закраины может иметь несколько разновидностей: *В* – для колес менее 12` (высота борта – 14 мм); *JK* или *К* – для больших колес тяжелых грузовиков (высота соответственно 18 и 19,6 мм).

Хампы тоже могут различаться. Для их обозначения вводятся символы после диаметра диска:

*Н –* хамп имеется только на наружной стороне обода;

*Н2* – хампы с обеих сторон диска;

*FH* – плоский хамп с внешней стороны обода, внутри хампа нет;

*FH2* – плоский хамп с обеих сторон обода;

*СН* – комбинированный хамп: снаружи плоский, внутри обычный хамп.

Для предотвращения отворачивания гаек (винтов) крепления колес их контактная с диском поверхность выполняется конической с углом 60º…90º или сферической. С этой же целью шаг резьбы назначается мелким. Диски колес с толщиной металла менее 6,5 мм делают упругими вблизи мест крепления к ступице, что также снижает вероятность отворачивания гаек (винтов) и, вместе с тем, снижает нагрузку на шпильку (винт). Литые диски выполняют из легких сплавов, поэтому толщина диска несколько больше, чем у стального диска. В связи с этим длины шпилек (винтов) крепления может не хватить. Во избежание этого применяют более компактную сферическую форму контакта гайки (винта) с диском колеса.

#### **5.3. Порядок выполнения работы**

1. Изучают инструкцию по технике безопасности при выполнении работ.

2. Изучают маркировку диска и шины.

3. Измеряют основные размеры диска и шины.

4. Измеряют статический радиус колеса при давлениях в шине *p* = 0,1; 0,15; 0,2; 0,25 МПа для чего:

- a. в канавке протектора размещают смоченный водой (маслом) поролон;
- b. прокатывают автомобиль так, чтобы колесо сделало три полных оборота;
- c. измеряют расстояния между соседними отпечатками от смоченного поролона на асфальте и вычисляют среднее значение;
- d. вычисляют радиус колеса;
- e. повторяют процедуру при других давлениях в шине.
- 5. Строят зависимость  $r_{cm}$  (р).
- 6. Формулируют выводы.

#### **Библиографический список**

1. Хусаинов А. Ш. Теория автомобиля. Конспект лекций / А. Ш. Хусаинов, В. В. Селифонов. – Ульяновск: УлГТУ, – 2008. – 121 с.

2. Раймпель Й. Шасси автомобиля: Амортизаторы, шины и колеса. / Пер. с нем.; Под ред О.Д. Златовратского – М.: Машиностроение, 1986. – 320 с.

3. Автомобильный справочник. Bosch. М.: ЗАО КЖИ «За рулем»,  $2002. - 896$  c.

Учебное издание **ХУСАИНОВ** Альберт Шамилевич

### **Теория автомобиля. Лабораторный практикум.**

Методические указания к лабораторным работам

Редактор Н.А. Евдокимова

Подписано в печать . . 2008. Формат 60×84/16. Бумага тип. № 1. Печать трафаретная. Усл. печ. л. Тираж 100 экз. Заказ

Ульяновский государственный технический университет 432027, г. Ульяновск, ул. Сев. Венец, д. 32. Типография УлГТУ, 432027, г. Ульяновск, ул. Сев. Венец, д. 32.